LTE

 $1/2$ 

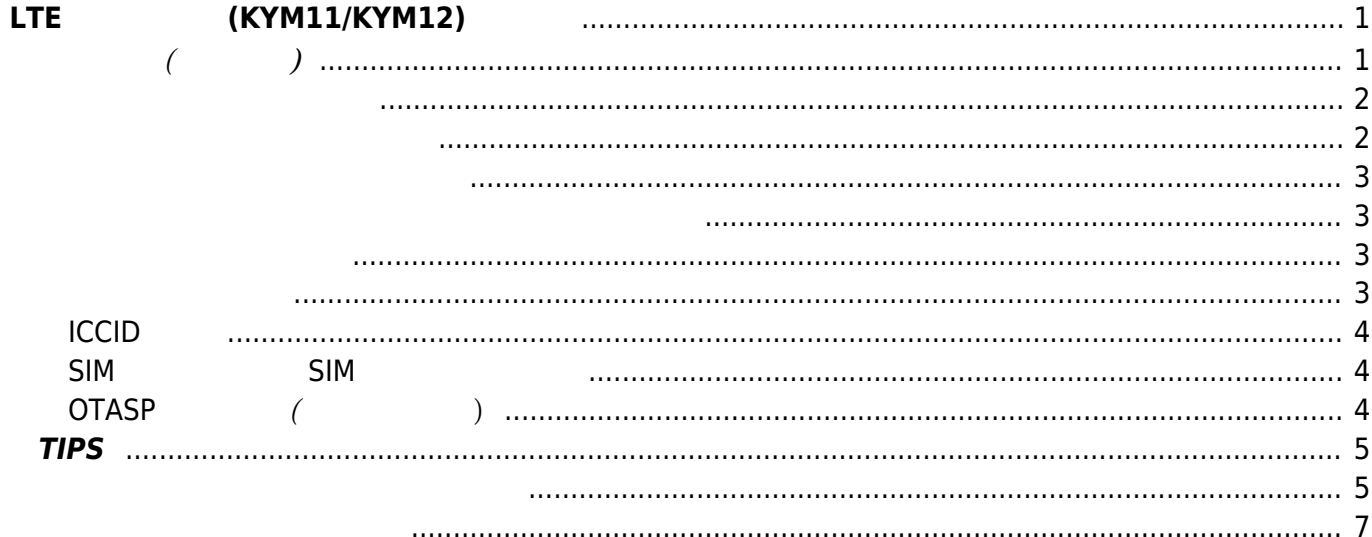

# <span id="page-2-0"></span> $LTE$  (KYM11/KYM12)

MA-E350/KL(AD) LTE [KYM11/KYM12](https://biz.kddi.com/service/iot-lte/product/)  $AT$ 

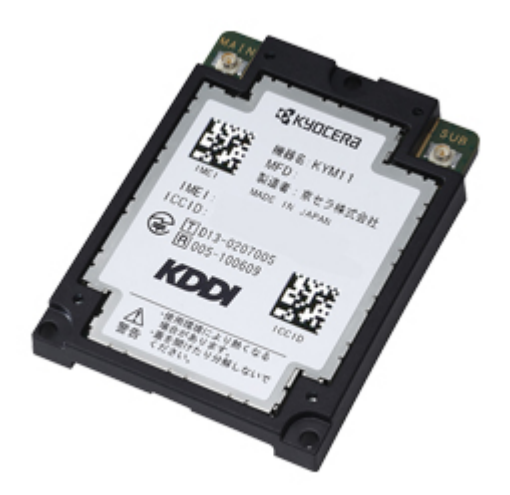

<span id="page-2-1"></span>**使用方法 (コマンド)**

```
user1@plum:~$ sudo kym11util
usage: kym11util [command] [args..]
  command:
  get datetime: get date/time from KYM11 (AT$31?)
  get_pktstat: get packet status (AT$36?)
  get tempprotect: get Temperature Protection status (AT$39?)
  get version: get module version (AT+GMR)
  get simstat: get SIM registration status (AT$20?)
  get telno: get SIM telephone number (AT$21?)
  get iccid: get module ICCID (AT$19?)
  get imei: get module IMEI (AT$10?)
  select sim [0|1]: select SIM (0: internal / 1: external) (AT$18=m)
   OTA: perform OTASP (AT@30)
   get_status: get all status
user1@plum:~$
```

```
% v4.4.8rc3
```

```
usage: kym util [command] [args..]
  command:
    get_datetime: get date/time from KYM1x (AT$31?)
  get pktstat: get packet status (AT$36?)
```
MA-X/MA-S/MA-E/IP-K Developers' WiKi - https://ma-tech.centurysys.jp/

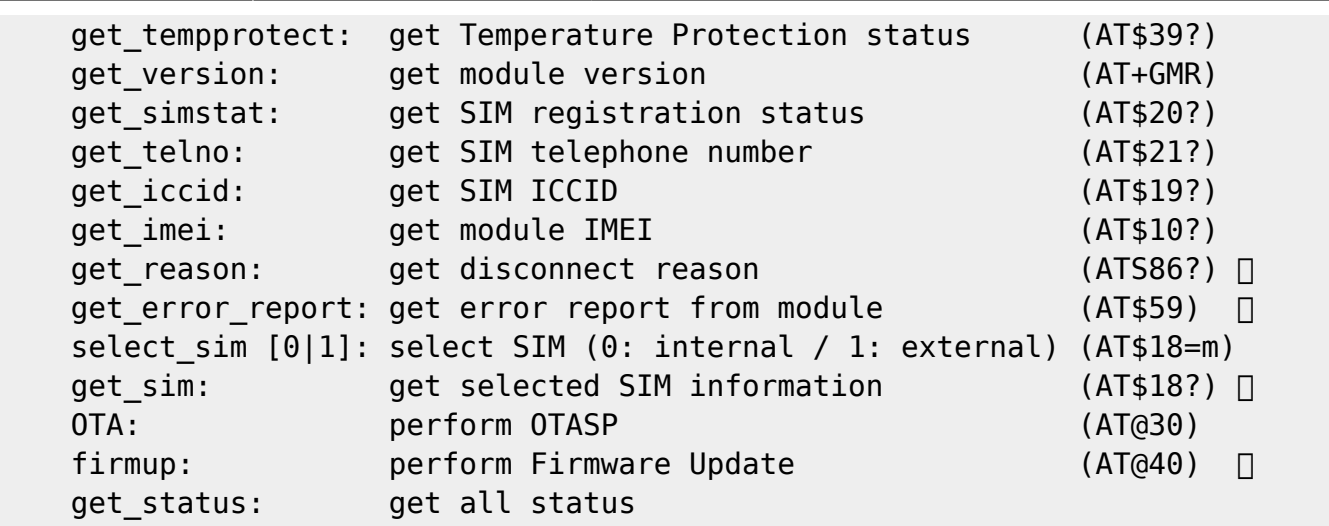

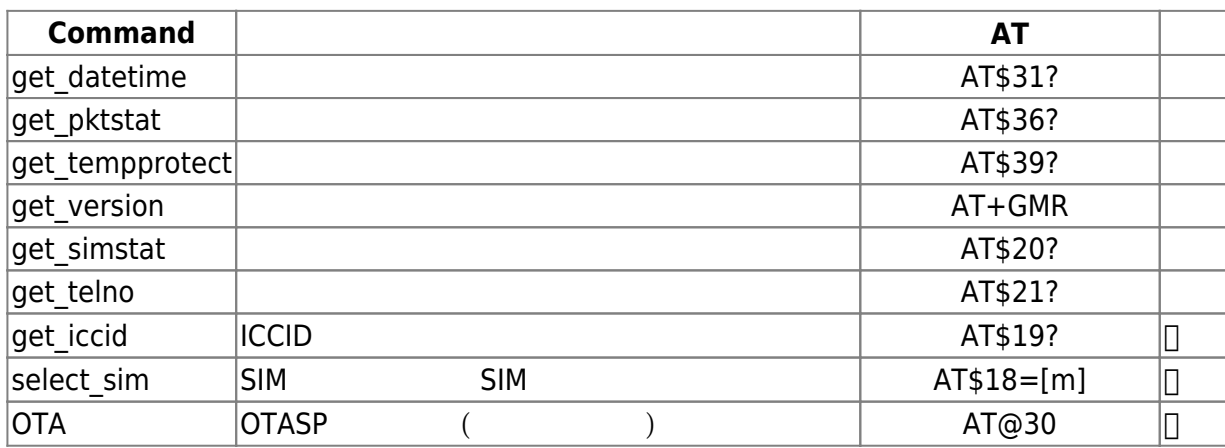

 $(1)$  $(1)$ 

<span id="page-3-0"></span>user1@plum:~\$ sudo kym11util get\_datetime 2014/09/19 15:52:53 user1@plum:~\$

 $000000$ 

 $\frac{1}{200}$   $\frac{1}{2000}$   $\frac{200001}{0100}$ 

<span id="page-3-1"></span>user1@plum:~\$ sudo kym11util get\_pktstat Idle (3)

user1@plum:~\$

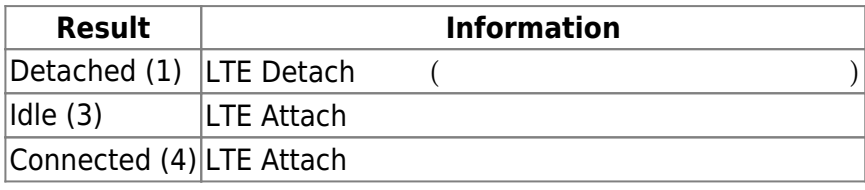

<span id="page-4-0"></span>user1@plum:~\$ sudo kym11util get\_tempprotect Normal (0) user1@plum:~\$

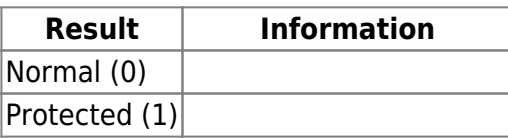

<span id="page-4-1"></span>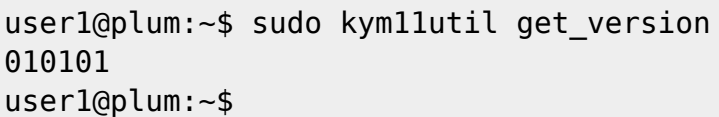

<span id="page-4-2"></span>user1@plum:~\$ sudo kym11util get\_simstat Registered, Ready (1) user1@plum:~\$

<span id="page-4-3"></span>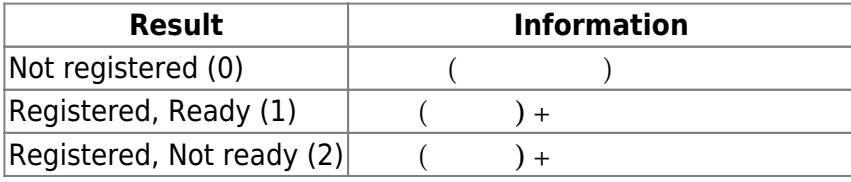

```
user1@plum:~$ sudo kym11util get_telno
08065xxxxxx
user1@plum:~$
```
## <span id="page-5-0"></span>**ICCID 表示**

## **ICCID**

user1@plum:~\$ sudo kym11util get\_iccid 898xxxxxxxxxxxxxxxx user1@plum:~\$

<span id="page-5-1"></span>**SIM カード、組込 SIM 優先モード切替**

SIM カード、組込 SIM 優先モード 切替 います。

user1@plum:~\$ sudo kym11util select\_sim 1 OK user1@plum:~\$

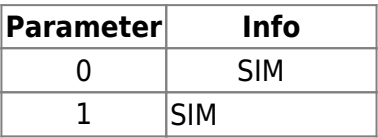

<span id="page-5-2"></span>**OTASP 起動要求 (利用開始登録)**

 $OTASP$ 

user1@plum:~\$ sudo kym11util OTA OTASP started. OTA progress: 1 OTA progress: 2 OTA progress: 3 OTA progress: 4 OTASP completed. OK user1@plum:~\$ echo \$?

## $\Theta$ user1@plum:~\$

```
user1@plum:~$ sudo kym11util OTA
OTASP started.
OTA progress: 1
OTA progress: 2
Commit Response message not received.
Fail
user1@plum:~$ echo $?
1
user1@plum:~$
```

```
user1@plum:~$ sudo kym11util OTA
Already activated.
OK
user1@plum:~$ echo $?
0
user1@plum:~$
```
## <span id="page-6-0"></span>**TIPS**

• /usr/local/sbin/kym11info<sup>[2\)](#page--1-0)</sup>

## [kym11info](https://ma-tech.centurysys.jp/doku.php?do=export_code&id=mae3xx_ope:manage_kym11:start&codeblock=13)

*#! /bin/bash*

(**sleep** 10; /usr/bin/python3 /usr/local/lib/python3.4/dist-

<span id="page-6-1"></span>前述したとおり、現在 モード 取得・変更するのがモデムポート経由でしかできないため、通信中

packages/kym11lib.py &> /tmp/kym11info) &

/etc/udev/rules.d/10-mae3xx.rules

### [10-mae3xx.rules](https://ma-tech.centurysys.jp/doku.php?do=export_code&id=mae3xx_ope:manage_kym11:start&codeblock=14)

```
# ublox LISA-2xx
SUBSYSTEM=="tty",
ATTRS{modalias}=="usb:v1546p1102d1676dcEFdsc02dp01ic02isc02ip01in00",
ACTION=="add", SYMLINK+="ttyLISA0"
SUBSYSTEM=="tty",
ATTRS{modalias}=="usb:v1546p1102d1676dcEFdsc02dp01ic02isc02ip01in02",
ACTION=="add", SYMLINK+="ttyLISA1"
SUBSYSTEM=="tty",
ATTRS{modalias}=="usb:v1546p1102d1676dcEFdsc02dp01ic02isc02ip01in04",
ACTION=="add", SYMLINK+="ttyLISA2", RUN+="/usr/bin/touch
/tmp/.lisa_found"
SUBSYSTEM=="usb", ENV{ID_VENDOR}=="u-blox", ACTION=="remove",
RUN+="/bin/rm -f /tmp/.lisa_found"
# Kyocera KYM11
SUBSYSTEM=="tty",
ATTRS{modalias}=="usb:v0482p0848d0100dc02dsc00dp00ic02isc02ip01in02",
ACTION=="add", SYMLINK+="ttyKYM11", RUN+="/usr/bin/touch
/tmp/.kym11_found", RUN+="/usr/local/sbin/kym11info"
SUBSYSTEM=="usb", ENV{ID VENDOR}=="KYOCERA", ACTION=="remove",
RUN+="/bin/rm -f /tmp/.kym11_found"
SUBSYSTEM=="net", DRIVERS=="cdc_ncm", KERNEL=="usb*", ACTION=="add",
NAME="wwan0"
# Hitachi Kokusai UM03-KO
SUBSYSTEM=="tty",
ATTRS{modalias}=="usb:v0949p0001d1344dc02dsc00dp00ic02isc02ip01in02",
ACTION=="add", SYMLINK+="ttyUM03KO0"
SUBSYSTEM=="tty",
ATTRS{modalias}=="usb:v0949p0001d1344dc02dsc00dp00ic02isc02ip01in04",
ACTION=="add", SYMLINK+="ttyUM03KO1", RUN+="/usr/bin/touch
/tmp/.um03ko_found"
SUBSYSTEM=="usb", ENV{ID_MODEL}=="FOMA_UM03-KO", ACTION=="remove",
RUN+="/bin/rm -f /tmp/.um03ko_found"
# AMTelecom AMP520
SUBSYSTEM=="tty",
ATTRS{modalias}=="usb:v1ECBp0202d0232dc02dsc00dp00ic02isc02ip01in00",
ACTION=="add", SYMLINK+="ttyAMP0"
SUBSYSTEM=="tty",
ATTRS{modalias}=="usb:v1ECBp0202d0232dc02dsc00dp00icFFiscFFip04in03",
```

```
ACTION=="add", SYMLINK+="ttyAMP1", RUN+="/usr/bin/touch
/tmp/.amp520_found"
SUBSYSTEM=="usb", ENV{ID MODEL}=="AMP520", ACTION=="remove",
RUN+="/bin/rm -f /tmp/.amp520_found"
# OMAP RTC
SUBSYSTEM=="rtc", KERNEL=="rtc1", RUN+="/sbin/hwclock -f /dev/rtc1 --
systohc"
# Atheros/MediaTek WiFi
SUBSYSTEM=="ieee80211", ACTION=="add", ATTRS{busnum}=="2",
RUN+="/usr/local/sbin/set trigger %s{name} %s{idVendor} %s{idProduct}"
# USB-SATA bridge
KERNEL=="sd?", SUBSYSTEM=="block", ATTRS{idVendor}=="0451",
ATTRS{idProduct}=="9261", RUN+="/usr/local/sbin/update scheduler %k"
```
KYM11 [3\)](#page--1-0) 3) **RUN+="/usr/local/sbin/kym11info"** 

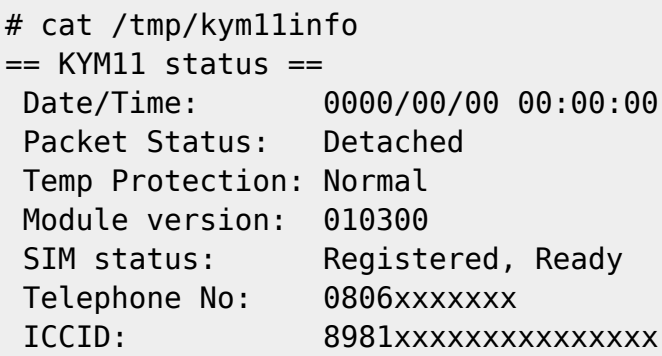

<span id="page-8-0"></span>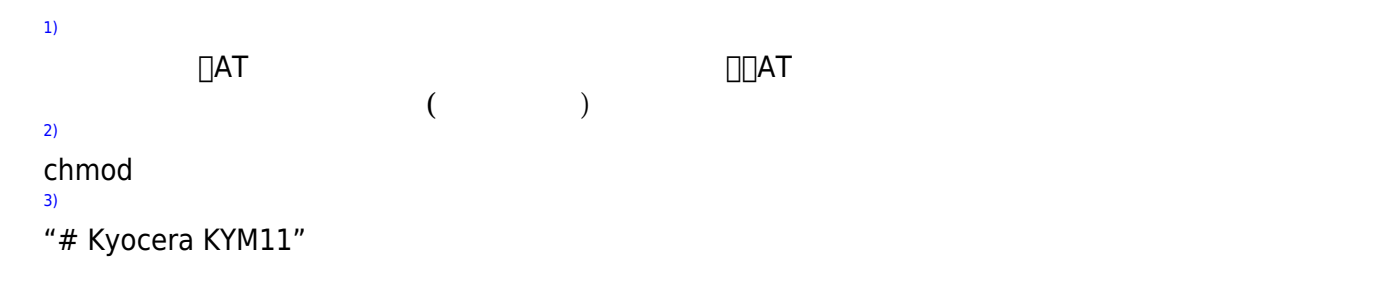

From: <https://ma-tech.centurysys.jp/> - **MA-X/MA-S/MA-E/IP-K Developers' WiKi**

Permanent link: **[https://ma-tech.centurysys.jp/doku.php?id=mae3xx\\_ope:manage\\_kym11:start](https://ma-tech.centurysys.jp/doku.php?id=mae3xx_ope:manage_kym11:start)**

Last update: **2021/11/22 10:47**